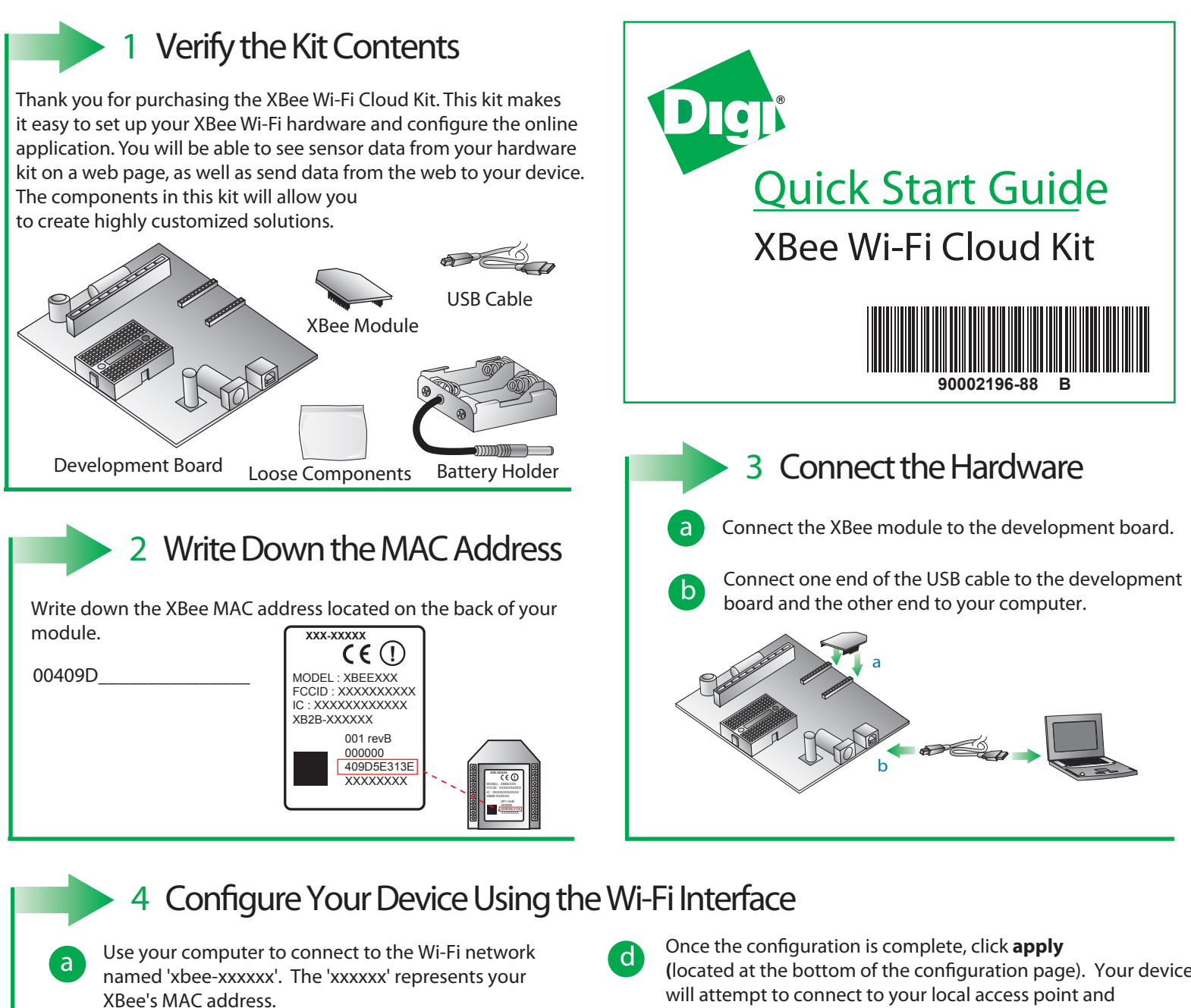

Note: If your XBee module does not show up in the list of available access points, press the Commissioning Button four times to reset it to factory defaults.

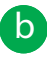

**c** Go to your web browser, and enter the IP address to access the configuration settings for your device: http://192.168.1.10

**c** Navigate to the **Network Access** portion of the configuration page and fill in your local Wi-Fi information. **(**located at the bottom of the conguration page). Your device will attempt to connect to your local access point and Device Cloud.

Note: **SSID -** Your SSID is the name of your local access point and is case sensitive. Your module will use the access point to connect to the internet.

**Passphrase** - The passphrase is a password or key used to connect to your access point. This is case sensitive. **Encryption Enable -** 1 (WPA-TKIP) is a common choice, otherwise set the encryption enable setting to 0 if no passphrase is needed to configure your wireless settings.

Note: The Associate LED on the device will start flashing once you have successfully connected to your local Wi-Fi access point.

Note: See the Troubleshooting section in the Getting Started Guide for information on how to troubleshoot your device, which can be found at: *www.digi.com/xbeecloudkit*.

## **What's Next ?**

Once you have verified the contents of your kit, connected all the hardware, and configured your device to your local access point, please refer to the XBee Wi-FI Cloud Kit Getting Started Guide which can be found at *www.digi.com/xbeecloudkit.*

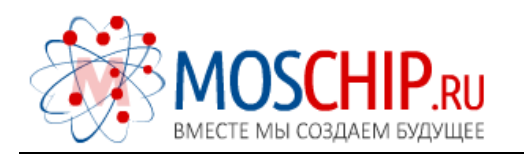

info@moschip.ru

 $\circled{1}$  +7 495 668 12 70

Общество с ограниченной ответственностью «МосЧип» ИНН 7719860671 / КПП 771901001 Адрес: 105318, г.Москва, ул.Щербаковская д.3, офис 1107

## Данный компонент на территории Российской Федерации

Вы можете приобрести в компании MosChip.

Для оперативного оформления запроса Вам необходимо перейти по данной ссылке:

## http://moschip.ru/get-element

 Вы можете разместить у нас заказ для любого Вашего проекта, будь то серийное производство или разработка единичного прибора.

В нашем ассортименте представлены ведущие мировые производители активных и пассивных электронных компонентов.

Нашей специализацией является поставка электронной компонентной базы двойного назначения, продукции таких производителей как XILINX, Intel (ex.ALTERA), Vicor, Microchip, Texas Instruments, Analog Devices, Mini-Circuits, Amphenol, Glenair.

Сотрудничество с глобальными дистрибьюторами электронных компонентов, предоставляет возможность заказывать и получать с международных складов практически любой перечень компонентов в оптимальные для Вас сроки.

На всех этапах разработки и производства наши партнеры могут получить квалифицированную поддержку опытных инженеров.

Система менеджмента качества компании отвечает требованиям в соответствии с ГОСТ Р ИСО 9001, ГОСТ РВ 0015-002 и ЭС РД 009

## Офис по работе с юридическими лицами:

105318, г.Москва, ул.Щербаковская д.3, офис 1107, 1118, ДЦ «Щербаковский»

Телефон: +7 495 668-12-70 (многоканальный)

Факс: +7 495 668-12-70 (доб.304)

E-mail: info@[moschip](mailto:info@moschip.ru).ru

Skype отдела продаж: moschip.ru moschip.ru\_4

moschip.ru\_6 moschip.ru\_9